# **System Unit**

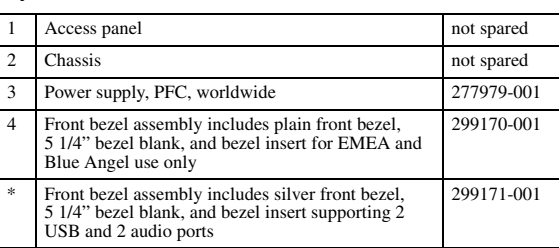

*\* Not shown*

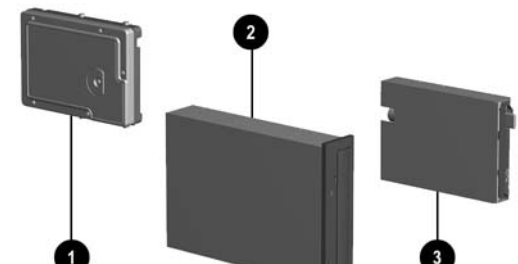

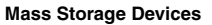

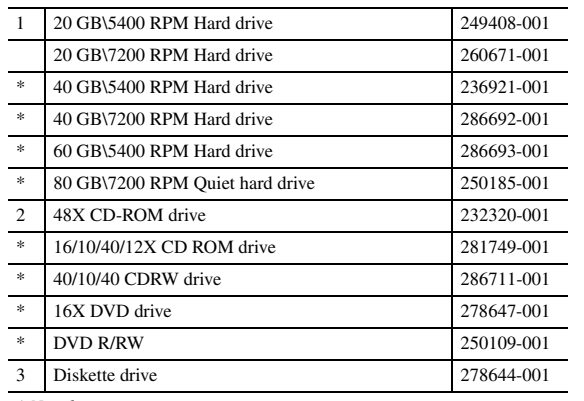

*\* Not shown*

## **Cables**

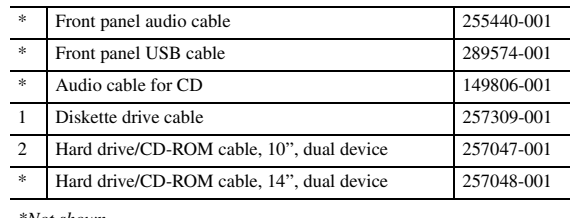

*\*Not shown*

#### **Keyboards (not illustrated)**

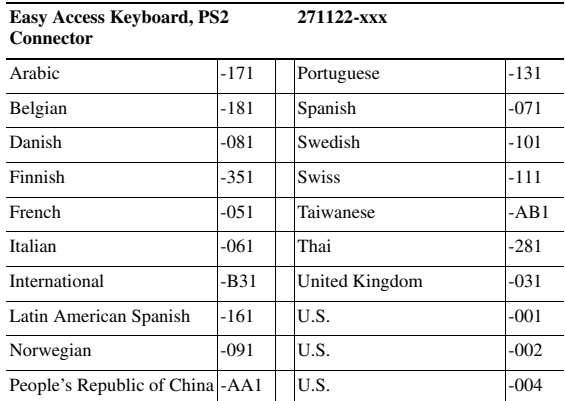

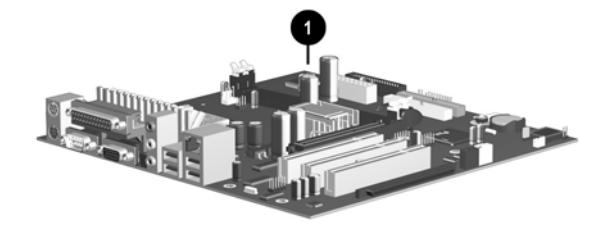

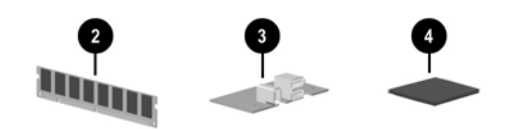

### **Standard and Optional Boards**

HP shall not be liable for technical or editorial errors or omissions contained herein. The information in this document is provided "as is" without warranty of any kind and is subject to change without notice. The warranties for HP products are set forth in the express limited warranty statements accompanying such products. Nothing herein should be construed as constituting an additional

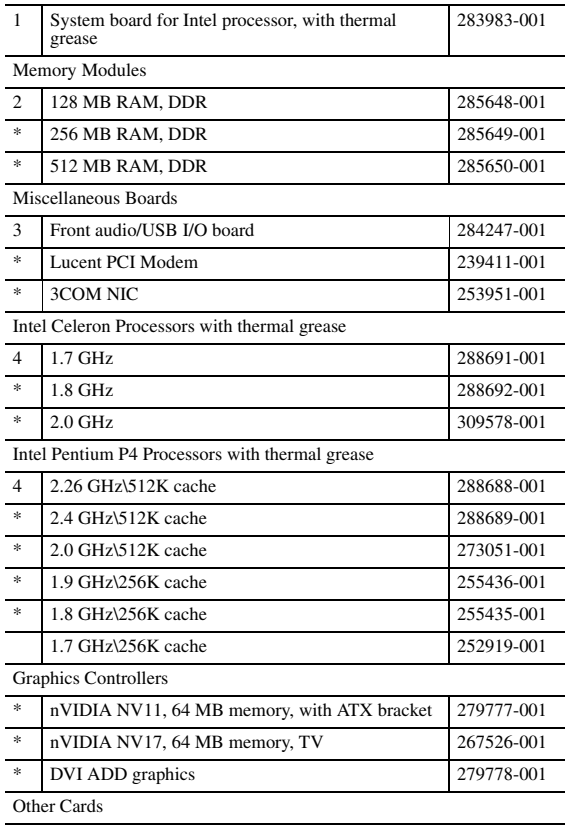

*\* Not shown*

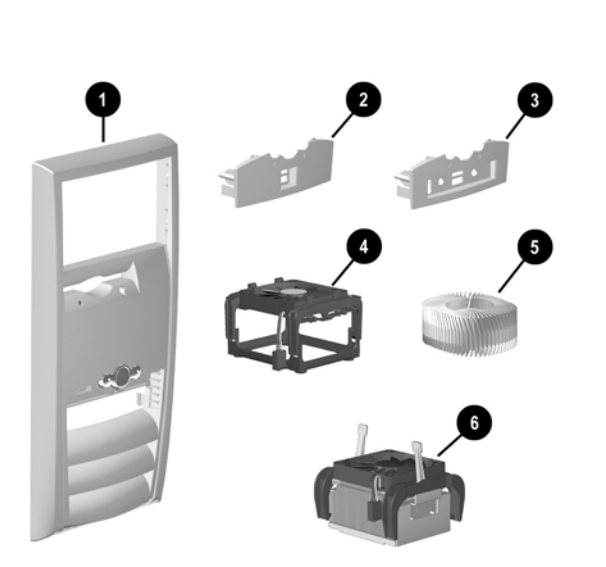

#### **Miscellaneous Parts**

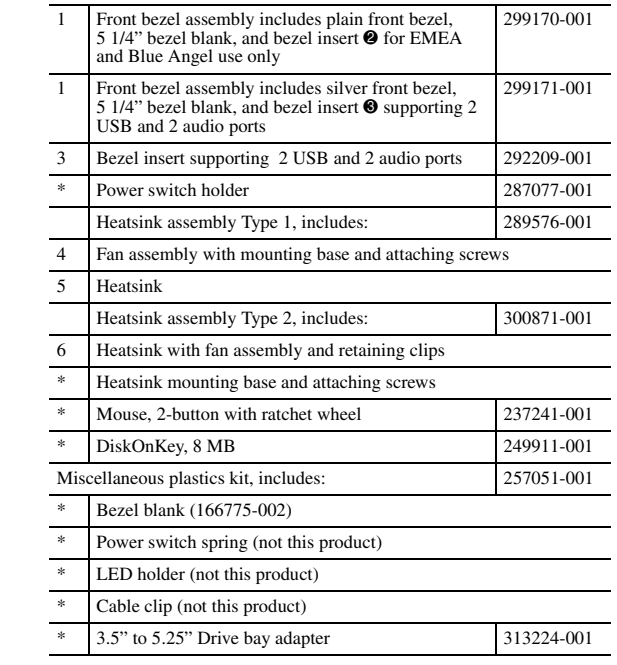

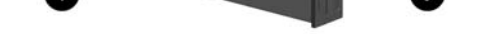

*\*Not shown*

© 2002, 2005 Hewlett-Packard Development Company, L.P

Compaq, the Compaq logo, Evo, HP and the HP logo are trademarks of Hewlett-Packard Development Company, L.P.

Intel, Celeron, and Pentium are trademarks of Intel Corporation in the United States and other countries.

All other product names mentioned herein may be trademarks of their respective companies.

December 2005

June 2002

Document Part Number 292400-002

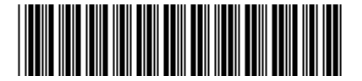

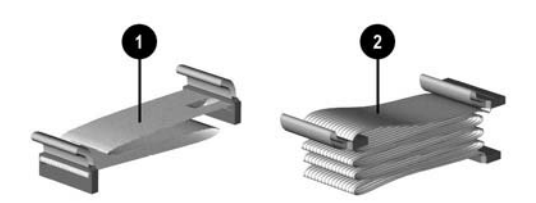

# Compaq Evo D310 Microtower

Illustrated Parts Map

Compaq Evo Family of Personal Computers Microtower Models

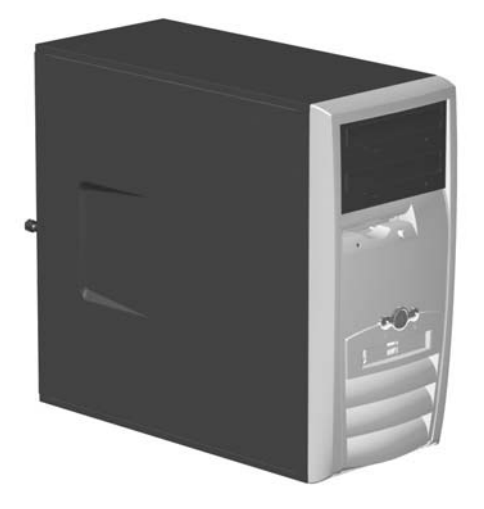

# **COMPAQ**

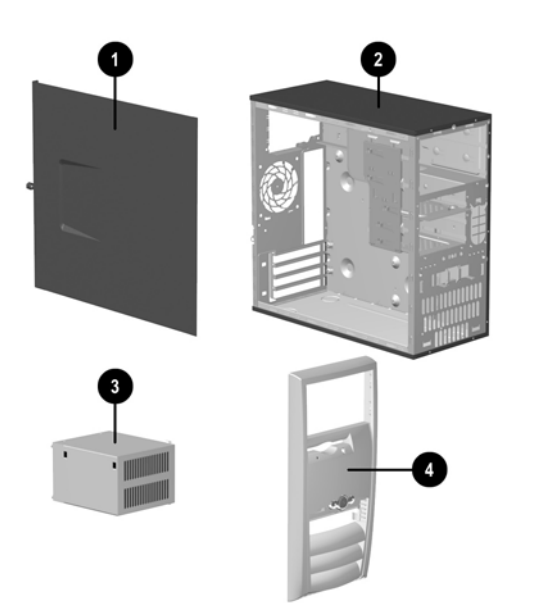

#### **Type 1 Heatsink**

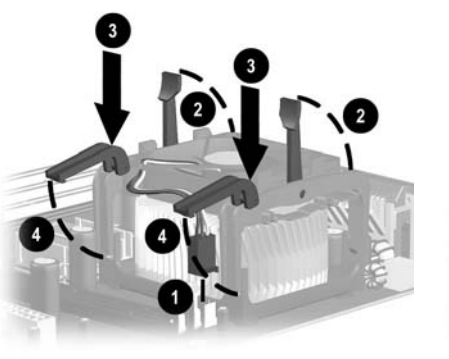

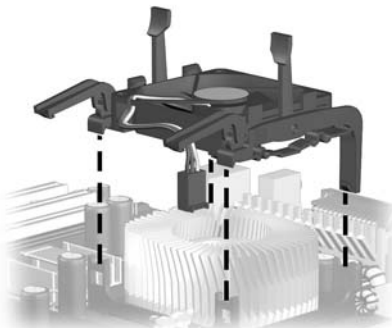

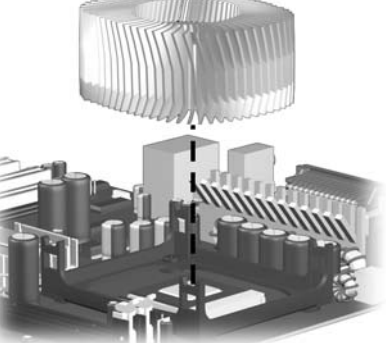

**Type 2 Heatsink**

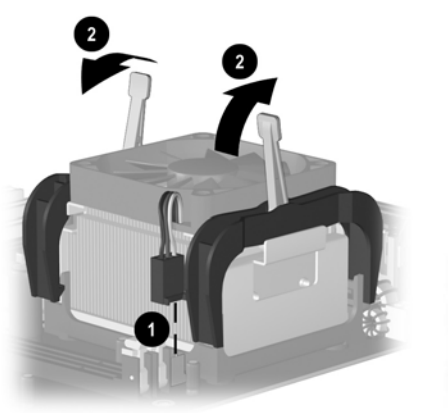

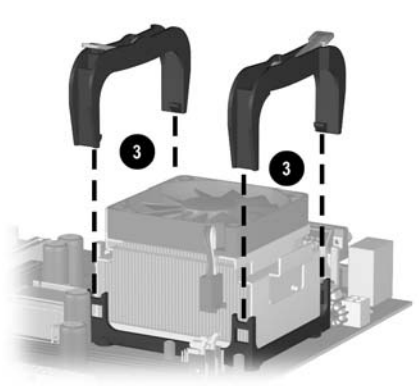

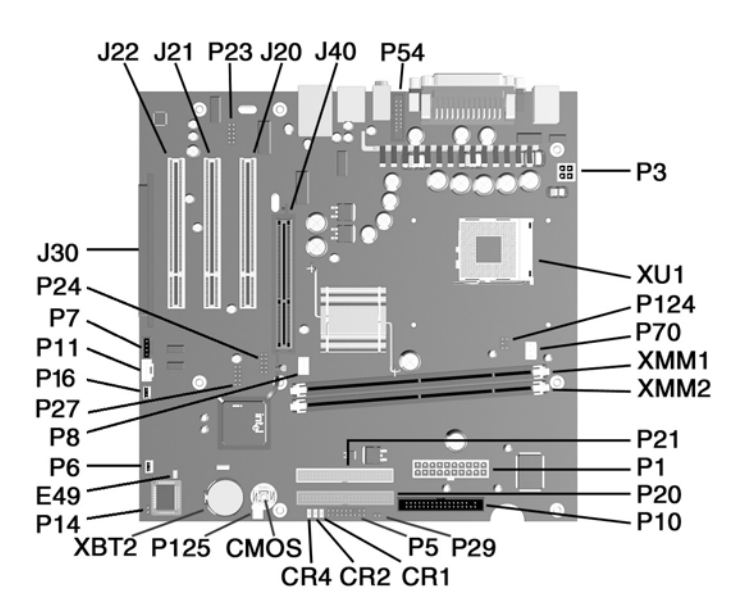

#### **System Board Connectors and Jumpers (position of some untitled components may vary in location)**

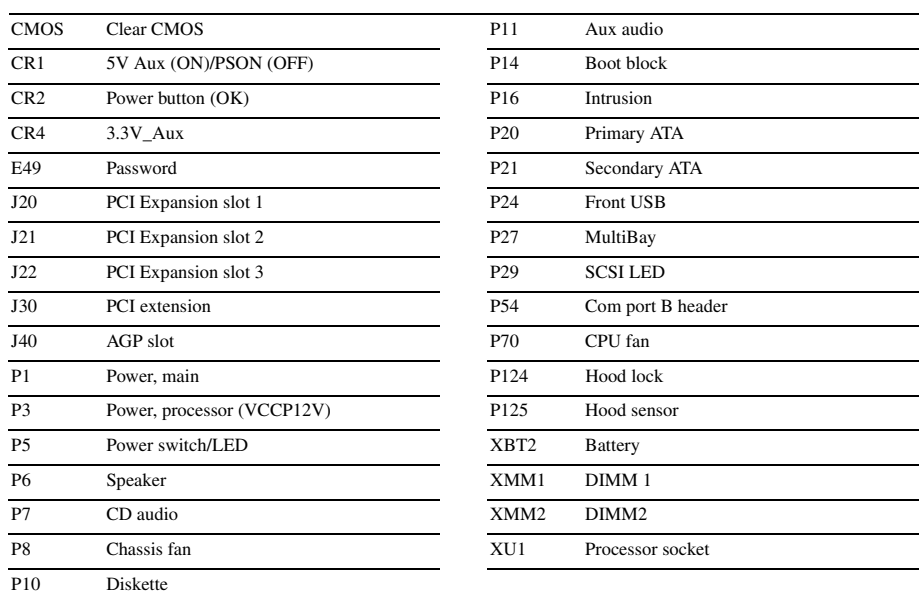

# **System Hardware Interrupts**

The computer's configuration (CMOS) may occasionally be corrupted. If it is, it is necessary to clear the CMOS memory using the Clear CMOS button.

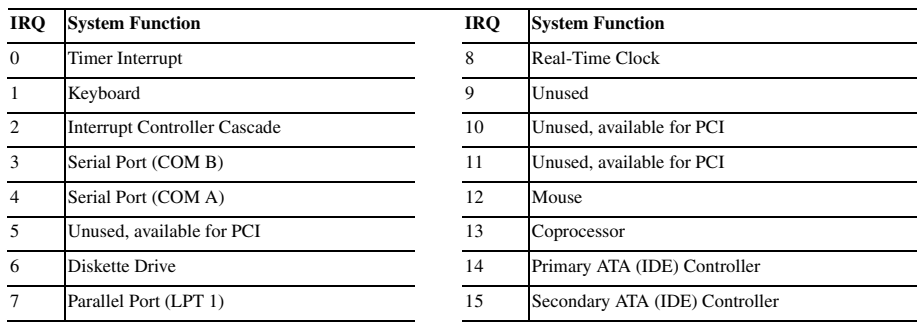

**ACAUTION:** The power cord must be disconnected from the power source before pushing the Clear CMOS<br>Button (NOTE: All LEDs on the board should be OFF). Failure to do so may damage the system board 2. Remove the access panel.

### **System Board Diagnostic Lights<sup>1</sup>**

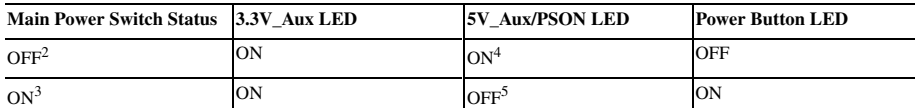

1. ON and OFF state of LEDs apply only to a good, working system board with AC power applied to the power supply.<br>2. Power LED on front of computer is OFF.<br>3. Power LED on front of computer is ON (Green).

4. 5V\_Aux is ONN. 5. PSON is active = power supply turned ON.

#### **Clearing CMOS\***

To clear and reset the configuration, perform the following procedure:

1. Prepare the computer for disassembly.

- 3. Press the CMOS button located on the system board and keep it depressed for 5 seconds.
- 4. Replace the access panel.
- 5. Turn the computer on and run F10 Computer Setup (Setup utility) to reconfigure the system. Computer Setup information may be found on the *Documentation Library CD*.

*\* When the CMOS button is pushed or the jumper is removed, both the power-on password and the setup password become invalid because both are stored in the configuration memory. You will need to reset the passwords.*

### **Disabling or Clearing the Power-On and Setup Passwords\***

- 1. Turn off the computer and any external devices, and disconnect the power cord from the power outlet.
- 2. Remove the access panel.
- 3. Locate the header and jumper labeled E49.
- 4. Remove the jumper from pins 1 and 2. Place the jumper over pin 2 only, in order to avoid losing it.
- 5. Replace the access panel.
- 6. Plug in the computer and turn on power. Allow the operating system to start. NOTE: Placing the jumper on pin 2 clears the current passwords and disables the password features.
- 7. To re-enable the password features, repeat steps 1-3, then replace the jumper on pins 1 and 2.
- 8. Repeat steps 5-6, then establish new passwords.

Refer to the F10 Computer Setup (Setup utility) instructions to establish new passwords. Computer Setup information may be found on the *Documentation Library CD*.

\* When the CMOS button is pushed or the jumper is removed, both the power-on password and the setup password<br>become invalid because both are stored in the configuration memory. You will need to reset the passwords.

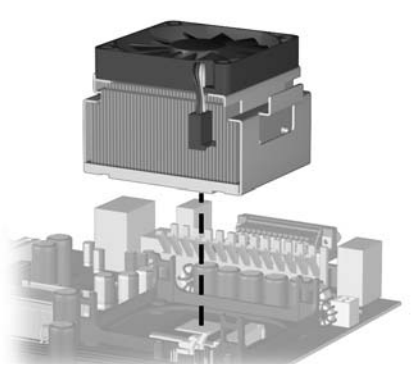

#### **Computer LEDs**

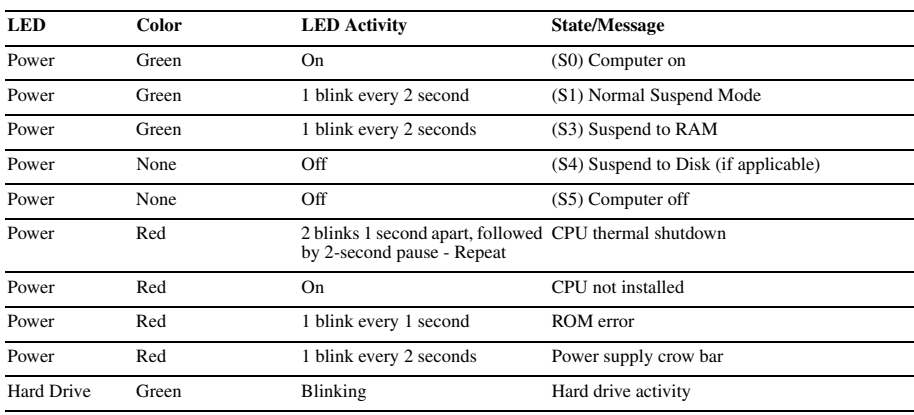

# **Keyboard LEDs**

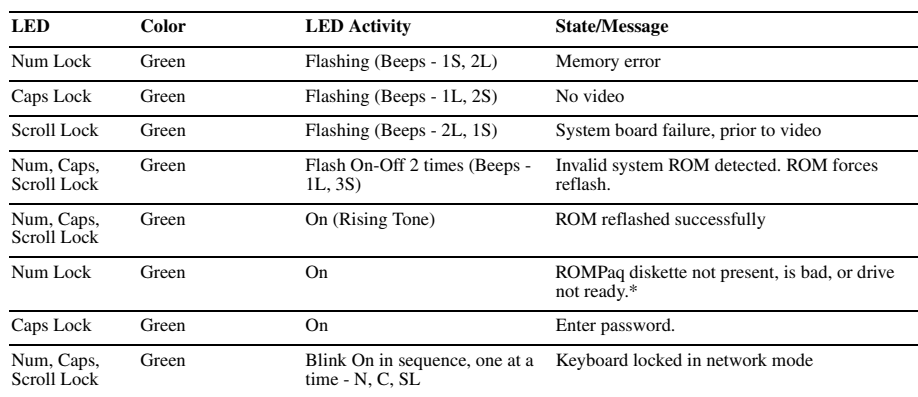

\* Insert valid ROMPaq diskette in drive A. Turn power switch off, then on to reflash ROM. If ROM flash is successful, all<br>three keyboard LEDs will light up, and you will hear a rising tone series of beeps. Remove diskette